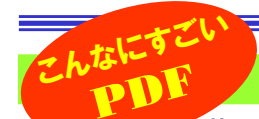

# 「見る」だけじゃもったいない!? PDFファイル

皆さんは、人からファイルを渡され、開こうと思ったら開けるソフトが無かったり、ソフトのバージョンが違っていた りして、ファイルを参照するだけなのに苦労した事は無いですか。そんな時重宝するのが「PDFファイル」です。ファイルの修正などは出来ませんが、元の文書そのままの体裁でファイルを参照する事ができます。今回はPDFの基本を取り上げました。

#### PDFは、画像ファイルじゃありません!

PDFファイルと言ってもピンと来ない方もいるかも知れませんね。「<mark>Adobe Reader</mark>」(アドビ リーダー)で開くファイルと言えばお分かりでしょうか。<br>以前け「**Acrobat Reader**」(アクロバットリーダー)と呼げれていましたが、様々な機能が追加され、現在け「**Adobe Reader**」となっています 以前は「Acrobat Reader」(アクロバットリーダー)と呼ばれていましたが、様々な機能が追加され、現在は「Adobe Reader」となっています。 PDFファイルは不思議なファイルで、一見すると画像ファイルのようにも見えますが、画像ファイルでは出来ない、文書内のテキストの検索やコピーが出来ます。また、ワードのように、複数ページの文書も1つのファイルになっていますので、画像ファイルより管理が簡単です。 冒頭でも触れたように、PDFファイルは作成時の様々な設定により、印刷が出来ないようにしたり、編集ができないように設定できます。この機能があるため、改変されると困る文書、画像とテキストが混在するマニュアルや製品カタログなどの配布に利用されます。Adobe 画像ファイルでは、決して出来ない機能がPDFファイルには、たくさんあるのです。

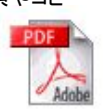

#### 基本は簡単! 機能は充実! Adobe Reader

きっと皆さんのパソコンの中にも「Acrobat Reader」または「Adobe Reader」がインストールされていると思います。パソコンのマニュアル、ソ フトのマニュアルなどを見ようとしたら起動するのではないでしょうか。使い方は簡単で、表示の拡大、縮小やスクロールなどは、他のソフトと変りませ ん。プリンタのアイコンボタンをクリックすると印刷もできます。でも、PDFの魅力はまだまだあります。文書の一部を拡大しても、輪郭がギザギザにならず、細かい注釈などのができたり、最新バージョンの「Adobe Reader」ではインターネット上にあるPDFからの検索もできます。

#### 基本のアイコンボタン …

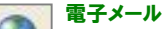

 表示中のPDFファイルを添付ファイルとして、電子メールソフトを起動します。

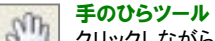

 クリックしながらドラッグする事で、表示中の画面を自由に移動できます。

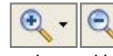

 ズームイン・ズームアウトダイナミックズームツール

 表示の拡大、縮小ができます。ダイナミックズー ムツールでは、クリックしながらカーソルを上下に動かせば拡大縮小が無段階でできます。

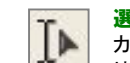

 クリックして、画面右側で検索条件を設定できます。表示中のPDFファイル以外に、コンピュータ内にある全てのPDFファイルを対象に、キーワード検索ができます。選択ツール

 カーソルをドラッグして文字の選択ができます。画像の上ではカーソルが"十字"になり、クリックするとその画像を選択、ドラックすると四角く範囲指定ができます。

#### スナップショットツール $- - - 1$

101 ドラッグして、四角く範囲を選択して、マウスボタンを戻すと、選択した範囲をクリップボードにコピーできます。もちろん別のソフトにも貼り付ける事もできます。

とにかくいろいろ触って、試してみましょう! 意外な発見があるかも知れません。

上記のボタンのほか、メニューバーの「ファイル」には、「**テキストとして保存**」があり、画像、レイアウト、フォントなどの情報を無視して、テキストファイ ルとして保存できます。「編集」の中の「**簡易検索**」では、表示中のPDFファイルだけを対象としたキーワード検索を行えます。このほか、「表示」の中 の「自動スクロール」では画面を自動でスクロールしてくれます。みなさんもいろいろ「使える機能」を探してみて下さい。

#### 「Adobe Acrobat」が無くても、PDFは作れます!

 便利なPDFファイルは、「Adobe Acrobat」で作成する事ができますが、低価格のパッケージソフトやフリーソフトでも簡単に作成できます。本家本元に比べると、使える機能は少なくなりますが、それでも立派なPDFファイルが出来上がります。用途にあったソフトを探してみて下さい。PrimoPDFいきなりPDF

**フォント埋め込み機能**を備えたPDF文書作成ソフトです。文書内に使 用されているフォントを自動で埋め込みますので、作成者と同様の体 裁で文書を閲覧する事ができます。英語版ですが、操作は簡単ですので手軽にPDFファイルを作成できるフリーソフトです。

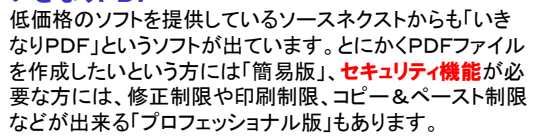

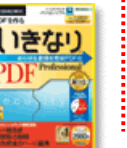

#### クセロPDF

こちらは「PrimoPDF」に無いセキュリティ機能があります。**パスワード** 設定やPDFファイル内のコピーの禁止、プリントの禁止などの設定が 行えます。ただし、PDF作成時には必ずブラウザが起動して、商品紹介ページが表示されます。

PDFは、デジタル時代の「共通言語」になりつつあります。 世界標準の「電子の紙」としてこれからもドンドン利用されていくことでしょう。皆さんも「見る」だけじゃなく、PDFファイルを作って、活用しましょう。

### Adobe Reader の 「読み上げ」機能

 最後になりましたが、チョッと気になる、機能がありましたので、私の奮闘をご紹介します。Adobe Readerのメニューバーの「表示」を開<br>くと「<mark>誇み トげ</mark>」と言う頂日があります くと「読み上げ」と言う項目があります。

 PDFファイルを音声で読み上げてくれる機能なのですが、システム 環境に影響されるようで、私が試したマシンでは、男性の声でわけ の分からない英語を読み上げていました。ヘルプやインターネットで 検索すると、どうやら「読み上げエンジン」が必要である事が分かり ました。この「読み上げエンジン」は、OfficeXPがインストールされ ている環境では、拡張機能としてCD-ROMに収録されているそう です。あいにく私の環境は、WindowsXPにOffice2000ですので、 マイクロソフトから「読み上げエンジン」の日本語版をダウンロードし ました。手順どおりにインストールしましたが、やはり男性が英語で なにやらしゃべっています。アンインストールとインストールを繰り返しましたが、やはり最後まで、日本語での「**読み上げ**」を聞く事は出 来ませんでした。

もし、興味がある方は、アドビ社のホームページの「サポートデータ ベース」で、文書番号:224228をご参考にしてみて下さい。

尚、現在、最新版のAdobe Readerはバージョン7.0 ですが、「サポートデータベース」はバージョン6のもの でした。私は、バージョン6でも試してみましたがやはり男性が英語をしゃべっていました。

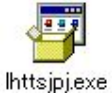

マイクロソフトからダウンロードした「読み上げエンジン」

## リカバリーCDはどこ?

 パソコンを買うと、何枚かのCD-ROMやDVD-ROMが付いてくるも のです。OfficeのCD-ROMや付属ソフト、体験版ソフトのCD-ROMもあります。その中に**システムリカバリーCD**(メーカーにより呼び方は 異なります)があることを確認しているでしょうか。もし、リカバリー CDが無い場合は、すぐにパソコンのマニュアルを読んで、システム のリカバリー方法を確認しておきましょう。マニュアルの最後の方に、「再インストール」などの項目で記載されている事が多いようです。 リカバリーCDは、パソコンをメーカー出荷時の状態に戻してくれるも ので、ソフト的な問題でパソコンに不具合が起きた時、メーカー修理 に出す前の「最後の砦」のようなものです。メーカーによっては、リカバリー CD-ROMを使わず、HDDの一部に、再インストール用のデー<br>々を置き そこからリカバリーをすろとうにしていろ場合もあります タを置き、そこからリカバリーをするようにしている場合もあります。 もしHDDにリカバリー用データがあった場合、HDDが壊れてしまっ た時には、どうする事も出来ません。もしもの時に備え、リカバリーの方法とリカバリー用データの保存先を確認しておきましょう。

# 開発室から

)自宅の自作パソコンの電源が壊れました。安いケースに付属して いた電源です。2年も持ちませんでした。普通の家電製品では電源 が壊れる事なんてあまり無い事でしょうが、自作パソコンで安い電源を使うと良く起きる事のようです。結局、ケースよりも高い電源を 買うはめになりました。パソコンは使い捨てではないので、信頼性を一番に考えることが大事ですね。

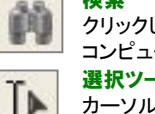

検索